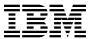

# Program Directory for IBM IMS Command Control Facility for z/OS

V02.02.00

Program Number 5655-R58

**FMID H24E220** 

for use with z/OS

Document Date: August 2013

GI10-8719-01

# Before using this information and the product it supports, be sure to read the general information under 7.0, "Notices" on page 24.

# Contents

| 1.1                                          | Introduction IMS Command Control Facility Description IMS Command Control Facility FMID                                                                                                    |  |      |      | . 1                                                            |
|----------------------------------------------|----------------------------------------------------------------------------------------------------|--|------|------|----------------------------------------------------------------|
| 2.1<br>2.2<br>2.3<br>2.4<br>2.5              | Program Materials  Basic Machine-Readable Material  Optional Machine-Readable Material  Program Publications  Program Source Materials  Publications Useful During Installation                                                                                                    |  | <br> | <br> | . 4<br>. 5<br>. 5<br>. 5                                       |
| 3.1<br>3.2                                   | Program Support Program Services Preventive Service Planning Statement of Support Procedures                                                                                                    |  | <br> |      | . 7<br>. 7                                                     |
| 4.1                                          | Program and Service Level Information                                                                                                    |  |      |      | . 9                                                            |
| 5.1<br>5<br>5.2<br>5<br>5<br>5<br>5.3<br>5.4 | Installation Requirements and Considerations Driving System Requirements 5.1.1 Machine Requirements 5.1.2 Programming Requirements Target System Requirements 5.2.1 Machine Requirements 5.2.2 Programming Requirements 5.2.2.1 Installation Requisites 5.2.2.2 Operational Requisites 5.2.2.3 Toleration/Coexistence Requisites 5.2.2.4 Incompatibility (Negative) Requisites 5.2.3 DASD Storage Requirements FMIDs Deleted Special Considerations |  |      |      | 10<br>10<br>10<br>11<br>11<br>11<br>12<br>12<br>12<br>12<br>15 |
| 6.1<br>6<br>6<br>6                           | Installation Instructions Installing IMS Command Control Facility 6.1.1 SMP/E Considerations for Installing IMS Command Control Facility 6.1.2 SMP/E Options Subentry Values 6.1.3 SMP/E CALLLIBS Processing 6.1.4 Sample Jobs 6.1.5 Allocate SMP/E CSI (Optional)                                                                                                    |  | <br> | <br> | 16<br>16<br>16<br>17                                           |

| 6<br>6<br>6<br>6                                                                   | 6.1.6 Initialize CSI zones (Optional) 6.1.7 Perform SMP/E RECEIVE 6.1.8 Allocate SMP/E Target and Distribution Libraries 6.1.9 Create DDDEF Entries 6.1.10 Perform SMP/E APPLY 6.1.11 Perform SMP/E ACCEPT 6.1.12 Cleaning Up Obsolete Data Sets, Paths, and DDDEFs Activating IMS Command Control Facility                     | . 19<br>. 19<br>. 19<br>. 20<br>. 21     |
|------------------------------------------------------------------------------------|----------------------------------------------------------------------------------------------------|------------------------------------------|
|                                                                                    | Notices                                                                                                    |                                          |
| 7.1                                                                                | Trademarks                                                                                                    | _ 25                                     |
| Rea                                                                                | ader's Comments                                                                                                    | . 26                                     |
| Fi                                                                                 | gures                                                                                                    |                                          |
| 1.                                                                                 |                                                                                                    |                                          |
|                                                                                    | Program File Content                                                                                                    |                                          |
| 2.                                                                                 | Basic Material: Unlicensed                                                                                                    | . 5                                      |
| 2.<br>3.                                                                           | Basic Material: Unlicensed                                                                                                    | . 5<br>. 6                               |
| <ol> <li>2.</li> <li>3.</li> <li>4.</li> </ol>                                     | Basic Material: Unlicensed Publications Useful During Installation PSP Upgrade and Subset ID                                                                                                    | . 5<br>. 6<br>. 7                        |
| 2.<br>3.<br>4.<br>5.                                                               | Basic Material: Unlicensed Publications Useful During Installation PSP Upgrade and Subset ID Component IDs                                                                                                    | . 5<br>. 6<br>. 7                        |
| 2.<br>3.<br>4.<br>5.<br>6.                                                         | Basic Material: Unlicensed Publications Useful During Installation PSP Upgrade and Subset ID Component IDs Driving System Software Requirements                                                                                                    | . 5<br>. 6<br>. 7<br>. 8                 |
| <ol> <li>2.</li> <li>3.</li> <li>4.</li> <li>5.</li> <li>6.</li> <li>7.</li> </ol> | Basic Material: Unlicensed Publications Useful During Installation PSP Upgrade and Subset ID Component IDs Driving System Software Requirements Target System Mandatory Operational Requisites                                                                                                    | 5<br>6<br>7<br>8<br>11                   |
| 2.<br>3.<br>4.<br>5.<br>6.<br>7.                                                   | Basic Material: Unlicensed Publications Useful During Installation PSP Upgrade and Subset ID Component IDs Driving System Software Requirements Target System Mandatory Operational Requisites Total DASD Space Required by IMS Command Control Facility                                                                        | . 5<br>. 6<br>. 7<br>. 8<br>. 11<br>. 12 |
| 2.<br>3.<br>4.<br>5.<br>6.<br>7.<br>8.<br>9.                                       | Basic Material: Unlicensed Publications Useful During Installation PSP Upgrade and Subset ID Component IDs Driving System Software Requirements Target System Mandatory Operational Requisites Total DASD Space Required by IMS Command Control Facility Storage Requirements for IMS Command Control Facility Target Libraries | 5<br>6<br>7<br>8<br>11<br>12<br>13       |
| 2.<br>3.<br>4.<br>5.<br>6.<br>7.                                                   | Basic Material: Unlicensed Publications Useful During Installation PSP Upgrade and Subset ID Component IDs Driving System Software Requirements Target System Mandatory Operational Requisites Total DASD Space Required by IMS Command Control Facility                                                                        | 5<br>6<br>7<br>8<br>11<br>12<br>13<br>14 |

# 1.0 Introduction

This program directory is intended for system programmers who are responsible for program installation and maintenance. It contains information about the material and procedures associated with the installation of IBM IMS Command Control Facility for z/OS. This publication refers to IBM IMS Command Control Facility for z/OS as IMS Command Control Facility.

The Program Directory contains the following sections:

- 2.0, "Program Materials" on page 4 identifies the basic program materials and documentation for IMS Command Control Facility.
- 3.0, "Program Support" on page 7 describes the IBM support available for IMS Command Control Facility.
- 4.0, "Program and Service Level Information" on page 9 lists the APARs (program level) and PTFs (service level) that have been incorporated into IMS Command Control Facility.
- 5.0, "Installation Requirements and Considerations" on page 10 identifies the resources and considerations that are required for installing and using IMS Command Control Facility.
- 6.0, "Installation Instructions" on page 16 provides detailed installation instructions for IMS Command Control Facility. It also describes the procedures for activating the functions of IMS Command Control Facility, or refers to appropriate publications.

Before installing IMS Command Control Facility, read the *CBPDO Memo To Users* and the *CBPDO Memo To Users Extension* that are supplied with this program in softcopy format and this Program Directory; then keep them for future reference. Section 3.2, "Preventive Service Planning" on page 7 tells you how to find any updates to the information and procedures in this Program Directory.

IMS Command Control Facility is supplied in a Custom-Built Product Delivery Offering (CBPDO, 5751-CS3). The Program Directory that is provided in softcopy format on the CBPDO tape is identical to the hardcopy format if one was included with your order. All service and HOLDDATA for IMS Command Control Facility are included on the CBPDO tape.

Do not use this program directory if you install IMS Command Control Facility with a SystemPac or ServerPac. When you use one of those offerings, use the jobs and documentation supplied with the offering. The offering will point you to specific sections of this program directory as needed.

# 1.1 IMS Command Control Facility Description

**IBM IMS Command Control Facility for z/OS, V2.2 (5655-R58)** is a transaction management tool that can help improve productivity in several areas of IMS command processing and viewing by providing features that simplify the running, analyzing, and coordinating of IMS commands. Among the benefits of using IMS Command Control Facility is its ability to provide a single image view of multiple IMS systems.

IMS Command Control Facility has the following capabilities:

- Supports many types of control regions including Database Control (DBCTL), Database/Data Communications (DB/DC), and Data Communications Control (DCCTL) IMS Command Control Facility provides support for, but does not require, the IMS Operations Manager (OM).
- Provides a message log, containing IMS commands and responses, along with IMS master terminal messages
  - The message log is a single point of reference for IMS system activity for a single IMS system, or for multiple IMS systems across multiple z/OS images within a sysplex.
- Issues IMS commands from a batch utility, a TSO session via an ISPF interface, or from a callable application program interface (API)
- Verifies IMS database commands (/START, /STOP, /DBD, and /DBR) during command processing
- Synchronizes IMS database commands across multiple IMS systems If an IMS subsystem is down when a command is issued, the command can be stored and issued when the IMS system is started. Each IMS database command to be issued is performed and verified on each IMS system before the next command is issued.
- Enhances wildcard processing within IMS commands Wildcards for database, program, area, and transaction names are permitted on /DISPLAY, /ASSIGN, /START, /STOP, /DB, and /DBR commands.
- Provides two predefined command procedures:
  - Dead Letter Queue Cleanup The /CCFDEADQ command deletes messages from the Extended Terminal Option (ETO) dead letter queue. You can prevent problems resulting from IMS message queue overflow by using this command regularly.
  - Coordinated Online Change The CCFMOD command coordinates an online change process across multiple IMS systems. It automatically issues the modify prepare action, which can stop conversations in progress if they are preventing the modify prepare from completing. Once the online change is ready to proceed, the procedure performs the modify commit process, completing the change. If any IMS cannot commit the online change, the change is backed out across all IMS systems.
- Provides two types of user procedures:
  - The User /DSN command retrieves a list of IMS commands from a data set, and issues the commands for the requested IMS systems.
  - The User /CCFPROC command processes a list of IMS commands from a member of a partitioned data set (PDS), performing symbolic substitution for a list of variables.
- IMS Command Control Facility, V2.2 offers the following enhancements:
  - Support of IMS V13
  - Maintenance rollup

# 1.2 IMS Command Control Facility FMID

IMS Command Control Facility consists of the following FMID: H24E220

# 2.0 Program Materials

An IBM program is identified by a program number and a feature number. The program number for IMS Command Control Facility is 5655-R58 and its feature number is 6000.

Basic Machine-Readable Materials are materials that are supplied under the base license and feature numbers, and are required for the use of the product.

The program announcement material describes the features supported by IMS Command Control Facility. Ask your IBM representative for this information if you have not already received a copy.

#### 2.1 Basic Machine-Readable Material

The distribution medium for this program is physical media or downloadable files. This program is in SMP/E RELFILE format and is installed by using SMP/E. See 6.0, "Installation Instructions" on page 16 for more information about how to install the program.

You can find information about the physical media for the basic machine-readable materials for IMS Command Control Facility in the *CBPDO Memo To Users Extension*.

Figure 1 describes the program file content for IMS Command Control Facility. You can refer to the CBPDO Memo To Users Extension to see where the files reside on the tape.

#### Notes:

- 1. The data set attributes in this table must be used in the JCL of jobs that read the data sets. However, because the data sets are in IEBCOPY unloaded format, their actual attributes might be different.
- 2. If any RELFILEs are identified as PDSEs, ensure that SMPTLIB data sets are allocated as PDSEs.

| Figure 1 (Page 1 of 2). Program File Content |             |                  |                       |             |
|----------------------------------------------|-------------|------------------|-----------------------|-------------|
| Name                                         | O<br>R<br>G | R<br>E<br>C<br>F | L<br>R<br>E<br>C<br>L | BLK<br>SIZE |
| SMPMCS                                       | SEQ         | FB               | 80                    | 6400        |
| IBM.H24E220.F1                               | PDS         | FB               | 80                    | 8800        |
| IBM.H24E220.F2                               | PDS         | FB               | 80                    | 8800        |
| IBM.H24E220.F3                               | PDS         | FB               | 80                    | 8800        |
| IBM.H24E220.F4                               | PDS         | FB               | 80                    | 8800        |
| IBM.H24E220.F5                               | PDS         | U                | 0                     | 6144        |

| Figure 1 (Page 2 of 2). Program File Content |             |                  |                  |             |
|----------------------------------------------|-------------|------------------|------------------|-------------|
| Name                                         | O<br>R<br>G | R<br>E<br>C<br>F | L<br>R<br>E<br>C | BLK<br>SIZE |
| IBM.H24E220.F6                               | PDS         | FB               | 80               | 8800        |
| IBM.H24E220.F7                               | PDS         | FB               | 80               | 8800        |
| IBM.H24E220.F8                               | PDS         | FB               | 80               | 8800        |
| IBM.H24E220.F9                               | PDS         | FB               | 80               | 8800        |
| IBM.H24E220.F10                              | PDS         | FB               | 80               | 8800        |

# 2.2 Optional Machine-Readable Material

No optional machine-readable materials are provided for IMS Command Control Facility.

# 2.3 Program Publications

The following sections identify the basic publications for IMS Command Control Facility.

Figure 2 identifies the basic unlicensed publications for IMS Command Control Facility. Publications can be accessed at the IBM Publications Center website at http://www.ibm.com/e-business/linkweb/publications/servlet/pbi.wss

| Figure 2. Basic Material: Unlicensed                                |                |                                                        |  |  |  |  |
|---------------------------------------------------------------------|----------------|--------------------------------------------------------|--|--|--|--|
| Publication Title                                                   | Form<br>Number | Location                                               |  |  |  |  |
| IBM IMS Command<br>Control Facility for z/OS<br>License Information | GC18-9972      | http://www.ibm.com/software/sla/sladb.nsf              |  |  |  |  |
| IBM IMS Command<br>Control Facility for z/OS<br>User's Guide        | SC19-3981      | http://www.ibm.com/support/docview.wss?uid=swg27020942 |  |  |  |  |

No optional publications are provided for IMS Command Control Facility.

# 2.4 Program Source Materials

No program source materials or viewable program listings are provided for IMS Command Control Facility.

# 2.5 Publications Useful During Installation

You might want to use the publications listed in Figure 3 on page 6 during the installation of IMS Command Control Facility. To order copies, contact your IBM representative or visit the IBM Publications Center at: http://www.ibm.com/e-business/linkweb/publications/servlet/pbi.wss

| Figure 3. Publications Useful During Installation |                |
|---------------------------------------------------|----------------|
| Publication Title                                 | Form<br>Number |
| IBM SMP/E for z/OS User's Guide                   | SA22-7773      |
| IBM SMP/E for z/OS Commands                       | SA22-7771      |
| IBM SMP/E for z/OS Reference                      | SA22-7772      |
| IBM SMP/E for z/OS Messages, Codes, and Diagnosis | GA22-7770      |

# 3.0 Program Support

This section describes the IBM support available for IMS Command Control Facility.

#### 3.1 Program Services

Contact your IBM representative for specific information about available program services.

#### 3.2 Preventive Service Planning

Before you install IMS Command Control Facility, make sure that you have reviewed the current Preventive Service Planning (PSP) information. Review the PSP Bucket for General Information, Installation Documentation, and the Cross Product Dependencies sections. For the Recommended Service section, instead of reviewing the PSP Bucket, it is recommended you use the IBM.ProductInstall-RequiredService fix category in SMP/E to ensure you have all the recommended service installed. Use the FIXCAT(IBM.ProductInstall-RequiredService) operand on the APPLY CHECK command. See 6.1.10, "Perform SMP/E APPLY" on page 20 for a sample APPLY command

If you obtained IMS Command Control Facility as part of a CBPDO, HOLDDATA is included.

If the CBPDO for IMS Command Control Facility is older than two weeks by the time you install the product materials, you can obtain the latest PSP Bucket information by going to the following website:

http://www14.software.ibm.com/webapp/set2/psearch/search?domain=psp

You can also use S/390 SoftwareXcel or contact the IBM Support Center to obtain the latest PSP Bucket information.

For program support, access the Software Support Website at http://www-01.ibm.com/software/support/.

PSP Buckets are identified by UPGRADEs, which specify product levels; and SUBSETs, which specify the FMIDs for a product level. The UPGRADE and SUBSET values for IMS Command Control Facility are included in Figure 4

| Figure 4. PSP  | Upgrade and Subset ID |                              |
|----------------|-----------------------|------------------------------|
| UPGRADE SUBSET |                       | Description                  |
| 5655R58        | H24E220               | IMS Command Control Facility |

# 3.3 Statement of Support Procedures

Report any problems which you feel might be an error in the product materials to your IBM Support Center. You may be asked to gather and submit additional diagnostics to assist the IBM Support Center in their analysis.

Figure 5 on page 8 identifies the component IDs (COMPID) for IMS Command Control Facility.

| Figure 5. Co. | Figure 5. Component IDs |                              |                   |  |  |
|---------------|-------------------------|------------------------------|-------------------|--|--|
| FMID          | COMPID                  | Component Name               | RETAIN<br>Release |  |  |
| H24E220       | 5655F4000               | IMS Command Control Facility | 220               |  |  |

# 4.0 Program and Service Level Information

This section identifies the program and relevant service levels of IMS Command Control Facility. The program level refers to the APAR fixes that have been incorporated into the program. The service level refers to the PTFs that have been incorporated into the program.

# 4.1 Program Level Information

The following APAR fixes against previous releases of IMS Command Control Facility have been incorporated into this release. They are listed by FMID.

• FMID H24E210

| PK30974 | PK45163 | PK85955 |
|---------|---------|---------|
| PK32793 | PK46036 | PK90608 |
| PK32823 | PK46829 | PK97694 |
| PK32798 | PK47788 | PM01507 |
| PK34231 | PK49606 | PM10100 |
| PK34546 | PK52303 | PM13005 |
| PK35615 | PK53987 | PM18536 |
| PK36487 | PK55069 | PM22331 |
| PK37223 | PK60865 | PM26222 |
| PK37834 | PK61904 | PM60298 |
| PK38428 | PK62079 | PM62031 |
| PK38795 | PK74319 | PM71669 |
| PK39623 | PK75793 | PM71671 |
| PK42019 | PK77453 | PM76073 |
| PK42303 | PK78246 | PM79981 |
| PK43661 | PK81162 | PM84289 |

#### 4.2 Service Level Information

No PTFs against this release of IMS Command Control Facility have been incorporated into the product package.

Frequently check the IMS Command Control Facility PSP Bucket for HIPER and SPECIAL attention PTFs against all FMIDs that you must install. You can also receive the latest HOLDDATA, then ensure the **FIXCAT(IBM.PRODUCTINSTALL-REQUIREDSERVICE)** operand is on your APPLY CHECK command. This will allow you to review the recommended and critical service that should be installed with your FMIDs.

# 5.0 Installation Requirements and Considerations

The following sections identify the system requirements for installing and activating IMS Command Control Facility. The following terminology is used:

- Driving system: the system on which SMP/E is executed to install the program.
  - The program might have specific operating system or product level requirements for using processes, such as binder or assembly utilities during the installation.
- Target system: the system on which the program is configured and run.

The program might have specific product level requirements, such as needing access to the library of another product for link-edits. These requirements, either mandatory or optional, might directly affect the element during the installation or in its basic or enhanced operation.

In many cases, you can use a system as both a driving system and a target system. However, you can make a separate IPL-able clone of the running system to use as a target system. The clone must include copies of all system libraries that SMP/E updates, copies of the SMP/E CSI data sets that describe the system libraries, and your PARMLIB and PROCLIB.

Use separate driving and target systems in the following situations:

- When you install a new level of a product that is already installed, the new level of the product will
  replace the old one. By installing the new level onto a separate target system, you can test the new
  level and keep the old one in production at the same time.
- When you install a product that shares libraries or load modules with other products, the installation can disrupt the other products. By installing the product onto a separate target system, you can assess these impacts without disrupting your production system.

# 5.1 Driving System Requirements

This section describes the environment of the driving system required to install IMS Command Control Facility.

# 5.1.1 Machine Requirements

The driving system can run in any hardware environment that supports the required software.

# 5.1.2 Programming Requirements

| Figure 6. Driving | Figure 6. Driving System Software Requirements |                |                                                |                                           |  |  |  |  |
|-------------------|------------------------------------------------|----------------|------------------------------------------------|-------------------------------------------|--|--|--|--|
| Program<br>Number | Product<br>Name                                | Minimum<br>VRM | Minimum Service Level will satisfy these APARs | Included<br>in the<br>shipped<br>product? |  |  |  |  |
| Any one of the fo | Any <b>one</b> of the following:               |                |                                                |                                           |  |  |  |  |
| 5694-A01          | z/OS                                           | V01.12.00      | N/A                                            | No                                        |  |  |  |  |
| 5655-G44          | IBM SMP/E for z/OS                             | V03.05.00      | N/A                                            | No                                        |  |  |  |  |

Note: Installation might require migration to new z/OS releases to be service supported. See http://www-03.ibm.com/systems/z/os/zos/support/zos\_eos\_dates.html.

#### 5.2 Target System Requirements

This section describes the environment of the target system required to install and use IMS Command Control Facility.

IMS Command Control Facility installs in the DBS (P115) SREL.

# 5.2.1 Machine Requirements

The target system can run in any hardware environment that supports the required software.

# **5.2.2 Programming Requirements**

**5.2.2.1 Installation Requisites:** Installation requisites identify products that are required and must be present on the system or products that are not required but should be present on the system for the successful installation of this product.

Mandatory installation requisites identify products that are required on the system for the successful installation of this product.

IMS Command Control Facility has no mandatory installation requisites.

Conditional installation requisites identify products that are not required for successful installation of this product but can resolve such things as certain warning messages at installation time. These products are specified as IF REQs.

IMS Command Control Facility has no conditional installation requisites.

**5.2.2.2 Operational Requisites:** Operational requisites are products that are required and *must* be present on the system or products that are not required but should be present on the system for this product to operate all or part of its functions.

Mandatory operational requisites identify products that are required for this product to operate its basic functions.

| Figure 7. Target S               | Figure 7. Target System Mandatory Operational Requisites                            |  |  |  |  |  |
|----------------------------------|-------------------------------------------------------------------------------------|--|--|--|--|--|
| Program<br>Number                | Product Name and<br>Minimum VRM/Service Level                                       |  |  |  |  |  |
| Any <b>one</b> of the following: |                                                                                     |  |  |  |  |  |
| 5635-A02                         | IBM IMS V11.01.00 or higher                                                         |  |  |  |  |  |
| 5635-A03                         | IBM IMS V12.01.00 or higher                                                         |  |  |  |  |  |
| 5655-DSQ                         | IBM IMS Value Unit Edition (VUE) V12.01.00 or higher (with VUE PTF UK93908 applied) |  |  |  |  |  |
| 5635-A04                         | IBM IMS V13.01.00 (see note)                                                        |  |  |  |  |  |

Note: Refer to the IMS V13.1 Software Announcement for more information or talk to your IBM representative.

Conditional operational requisites identify products that are not required for this product to operate its basic functions but are required at run time for this product to operate specific functions. These products are specified as IF REQs.

IMS Command Control Facility has no conditional operational requisites.

**5.2.2.3 Toleration/Coexistence Requisites:** Toleration/coexistence requisites identify products that must be present on sharing systems. These systems can be other systems in a multisystem environment (not necessarily sysplex), a shared DASD environment (such as test and production), or systems that reuse the same DASD environment at different time intervals.

IMS Command Control Facility has no toleration/coexistence requisites.

**5.2.2.4 Incompatibility (Negative) Requisites:** Negative requisites identify products that must not be installed on the same system as this product.

IMS Command Control Facility has no negative requisites.

# 5.2.3 DASD Storage Requirements

IMS Command Control Facility libraries can reside on all supported DASD types.

Figure 8 lists the total space that is required for each type of library.

| Figure 8. Total DASD Space Required by IMS Command Control Facility |                                   |  |  |  |  |
|---------------------------------------------------------------------|-----------------------------------|--|--|--|--|
| Library Type                                                        | Total Space Required in 3390 Trks |  |  |  |  |
| Target                                                              | 56                                |  |  |  |  |
| Distribution                                                        | 56                                |  |  |  |  |

#### Notes:

- For non-RECFM U data sets, IBM recommends using system-determined block sizes for efficient DASD utilization. For RECFM U data sets, IBM recommends using a block size of 32760, which is most efficient from the performance and DASD utilization perspective.
- 2. Abbreviations used for data set types are shown as follows.
  - Unique data set, allocated by this product and used by only this product. This table provides all the required information to determine the correct storage for this data set. You do not need to refer to other tables or program directories for the data set size.
  - Shared data set, allocated by this product and used by this product and other products. To determine the correct storage needed for this data set, add the storage size given in this table to those given in other tables (perhaps in other program directories). If the data set already exists, it must have enough free space to accommodate the storage size given in this table.
  - Existing shared data set, used by this product and other products. This data set is *not* allocated by this product. To determine the correct storage for this data set, add the storage size given in this table to those given in other tables (perhaps in other program directories). If the data set already exists, it must have enough free space to accommodate the storage size given in this table.

If you currently have a previous release of this product installed in these libraries, the installation of this release will delete the old release and reclaim the space that was used by the old release and any service that had been installed. You can determine whether these libraries have enough space by deleting the old release with a dummy function, compressing the libraries, and comparing the space requirements with the free space in the libraries.

For more information about the names and sizes of the required data sets, see 6.1.8, "Allocate SMP/E Target and Distribution Libraries" on page 19.

- 3. All target and distribution libraries listed have the following attributes:
  - The default name of the data set can be changed.
  - The default block size of the data set can be changed.
  - The data set can be merged with another data set that has equivalent characteristics.
  - The data set can be either a PDS or a PDSE.
- 4. All target libraries listed have the following attributes:
  - These data sets can be SMS-managed, but they are not required to be SMS-managed.
  - These data sets are not required to reside on the IPL volume.
  - The values in the "Member Type" column are not necessarily the actual SMP/E element types that are identified in the SMPMCS.

- 5. All target libraries that are listed and contain load modules have the following attributes:
  - These data sets can be in the LPA, but they are not required to be in the LPA.
  - These data sets can be in the LNKLST.
  - · SCCFLINK must be APF-authorized.

The following figures describe the target and distribution libraries required to install IMS Command Control Facility. The storage requirements of IMS Command Control Facility must be added to the storage required by other programs that have data in the same library.

Note: Use the data in these tables to determine which libraries can be merged into common data sets. In addition, since some ALIAS names may not be unique, ensure that no naming conflicts will be introduced before merging libraries.

| Figure 9. Storage Requirements for IMS Command Control Facility Target Libraries |                |                  |                  |             |                  |                       |                           |                          |
|----------------------------------------------------------------------------------|----------------|------------------|------------------|-------------|------------------|-----------------------|---------------------------|--------------------------|
| Library<br>DDNAME                                                                | Member<br>Type | Target<br>Volume | T<br>Y<br>P<br>E | O<br>R<br>G | R<br>E<br>C<br>F | L<br>R<br>E<br>C<br>L | No.<br>of<br>3390<br>Trks | No.<br>of<br>DIR<br>BIks |
| SCCFBASE                                                                         | Sample         | ANY              | U                | PDS         | FB               | 80                    | 3                         | 2                        |
| SCCFDATA                                                                         | Data           | ANY              | U                | PDS         | FB               | 80                    | 2                         | 2                        |
| SCCFEXEC                                                                         | Exec           | ANY              | U                | PDS         | FB               | 80                    | 2                         | 2                        |
| SCCFLINK                                                                         | LMOD           | ANY              | U                | PDS         | U                | 0                     | 25                        | 10                       |
| SCCFMACS                                                                         | Macro          | ANY              | U                | PDS         | FB               | 80                    | 2                         | 2                        |
| SCCFMENU                                                                         | Message        | ANY              | U                | PDS         | FB               | 80                    | 2                         | 2                        |
| SCCFPENU                                                                         | Panel          | ANY              | U                | PDS         | FB               | 80                    | 15                        | 10                       |
| SCCFSAMP                                                                         | Sample         | ANY              | U                | PDS         | FB               | 80                    | 3                         | 2                        |
| SCCFTENU                                                                         | Table          | ANY              | U                | PDS         | FB               | 80                    | 2                         | 2                        |

| Figure 10 (Page 1 of 2). Storage Requirements for IMS Command Control Facility Distribution Libraries |                  |             |                       |                       |                           |                          |
|----------------------------------------------------------------------------------------------------|------------------|-------------|-----------------------|-----------------------|---------------------------|--------------------------|
| Library<br>DDNAME                                                                                     | T<br>Y<br>P<br>E | O<br>R<br>G | R<br>E<br>C<br>F<br>M | L<br>R<br>E<br>C<br>L | No.<br>of<br>3390<br>Trks | No.<br>of<br>DIR<br>BIks |
| ACCFBASE                                                                                              | U                | PDS         | FB                    | 80                    | 3                         | 2                        |
| ACCFDATA                                                                                              | U                | PDS         | FB                    | 80                    | 2                         | 2                        |
| ACCFEXEC                                                                                              | U                | PDS         | FB                    | 80                    | 2                         | 2                        |
| ACCFLINK                                                                                              | U                | PDS         | U                     | 0                     | 25                        | 15                       |
| ACCFMACS                                                                                              | U                | PDS         | FB                    | 80                    | 2                         | 2                        |

| Figure 10 (Page 2 of 2). Storage Requirements for IMS Command Control Facility Distribution Libraries |        |        |        |        |              |             |
|----------------------------------------------------------------------------------------------------|--------|--------|--------|--------|--------------|-------------|
|                                                                                                    | т      |        | R<br>E | L<br>R | No.          | No.         |
|                                                                                                    | Υ      | 0      | С      | E      | of           | of          |
| Library DDNAME                                                                                        | P<br>E | R<br>G | F<br>M | C      | 3390<br>Trks | DIR<br>BIks |
| DUNAME                                                                                                |        | G      | IVI    |        | IIKS         | DIKS        |
| ACCFMENU                                                                                              | U      | PDS    | FB     | 80     | 2            | 2           |
| ACCFPENU                                                                                              | U      | PDS    | FB     | 80     | 15           | 10          |
| ACCFSAMP                                                                                              | U      | PDS    | FB     | 80     | 3            | 2           |
| ACCFTENU                                                                                              | U      | PDS    | FB     | 80     | 2            | 2           |

#### 5.3 FMIDs Deleted

Installing IMS Command Control Facility might result in the deletion of other FMIDs. To see which FMIDs will be deleted, examine the ++VER statement in the SMPMCS of the product.

If you do not want to delete these FMIDs at this time, install IMS Command Control Facility into separate SMP/E target and distribution zones.

Note: These FMIDs are not automatically deleted from the Global Zone. If you want to delete these FMIDs from the Global Zone, use the SMP/E REJECT NOFMID DELETEFMID command. See the SMP/E Commands book for details.

# 5.4 Special Considerations

IMS Command Control Facility has no special considerations for the target system.

#### 6.0 Installation Instructions

This chapter describes the installation method and the step-by-step procedures to install and to activate the functions of IMS Command Control Facility.

Please note the following points:

- If you want to install IMS Command Control Facility into its own SMP/E environment, consult the SMP/E manuals for instructions on creating and initializing the SMPCSI and the SMP/E control data sets.
- You can use the sample jobs that are provided to perform part or all of the installation tasks. The SMP/E jobs assume that all DDDEF entries that are required for SMP/E execution have been defined in appropriate zones.
- You can use the SMP/E dialogs instead of the sample jobs to accomplish the SMP/E installation steps.

# 6.1 Installing IMS Command Control Facility

# **6.1.1 SMP/E Considerations for Installing IMS Command Control Facility**

Use the SMP/E RECEIVE, APPLY, and ACCEPT commands to install this release of IMS Command Control Facility.

# 6.1.2 SMP/E Options Subentry Values

The recommended values for certain SMP/E CSI subentries are shown in Figure 11. Using values lower than the recommended values can result in failures in the installation. DSSPACE is a subentry in the GLOBAL options entry. PEMAX is a subentry of the GENERAL entry in the GLOBAL options entry. See the SMP/E manuals for instructions on updating the global zone.

| Figure 11. SMP/E Options Subentry Values |               |                                                   |  |  |
|------------------------------------------|---------------|---------------------------------------------------|--|--|
| Subentry                                 | Value         | Comment                                           |  |  |
| DSSPACE                                  | (500,500,500) | 3390 DASD tracks                                  |  |  |
| PEMAX                                    | SMP/E Default | IBM recommends using the SMP/E default for PEMAX. |  |  |

#### 6.1.3 SMP/E CALLLIBS Processing

IMS Command Control Facility uses the CALLLIBS function provided in SMP/E to resolve external references during installation. When IMS Command Control Facility is installed, ensure that DDDEFs exist for the following libraries:

- CSSLIB
- SDFSRESL
- SISPLOAD

Note: CALLLIBS uses the previous DDDEFs only to resolve the link-edit for IMS Command Control Facility. These data sets are not updated during the installation of IMS Command Control Facility.

#### 6.1.4 Sample Jobs

The following sample installation jobs are provided as part of the product to help you install IMS Command Control Facility:

| Figure 12. Sample Installation Jobs |          |                                                                           |                |  |  |
|-------------------------------------|----------|---------------------------------------------------------------------------|----------------|--|--|
| Job Name                            | Job Type | Description                                                               | RELFILE        |  |  |
| CCFALA                              | SMP/E    | Sample job to allocate and initialize a new SMP/E CSI data set (Optional) | IBM.H24E220.F2 |  |  |
| CCFALB                              | SMP/E    | Sample job to allocate SMP/E data sets (Optional)                         | IBM.H24E220.F2 |  |  |
| CCFRECEV                            | RECEIVE  | Sample RECEIVE job                                                        | IBM.H24E220.F2 |  |  |
| CCFALLOC                            | ALLOCATE | Sample job to allocate target and distribution libraries                  | IBM.H24E220.F2 |  |  |
| CCFDDDEF                            | DDDEF    | Sample job to define SMP/E DDDEFs                                         | IBM.H24E220.F2 |  |  |
| CCFAPPLY                            | APPLY    | Sample APPLY job                                                          | IBM.H24E220.F2 |  |  |
| CCFACCEP                            | ACCEPT   | Sample ACCEPT job                                                         | IBM.H24E220.F2 |  |  |

You can access the sample installation jobs by performing an SMP/E RECEIVE (refer to 6.1.7, "Perform SMP/E RECEIVE" on page 19) then copy the jobs from the RELFILEs to a work data set for editing and submission. See Figure 12 to find the appropriate relfile data set.

You can also copy the sample installation jobs from the tape or product files by submitting the following job. Depending on your distribution medium, use either the //TAPEIN or the //FILEIN DD statement and comment out or delete the other statement. Before you submit the job, add a job card and change the lowercase parameters to uppercase values to meet the requirements of your site.

```
//STEP1
         EXEC PGM=IEBCOPY
//SYSPRINT DD SYSOUT=*
//* Make the //TAPEIN DD statement below active if you install*
//* from a CBPDO tape by uncommenting the DD statement below. *
//********************
//*TAPEIN
          DD DSN=IBM.H24E220.F2,UNIT=tunit,
//*
          VOL=SER=volser, LABEL=(x,SL),
//*
          DISP=(OLD, KEEP)
//********************************
//* Make the //TAPEIN DD statement below active if you install*
//* from a product tape received outside the CBPDO process
//* (using the optional SMP/E RECEIVE job) by uncommenting
//* the DD statement below.
//********************
//*TAPEIN
          DD DSN=IBM.H24E220.F2,UNIT=tunit,
//*
          VOL=SER=24E220, LABEL=(3, SL),
//*
          DISP=(OLD, KEEP)
//**********************************
//* Make the //FILEIN DD statement below active for
//* downloaded DASD files.
//********************
//*FILEIN DD DSN=IBM.H24E220.F2,UNIT=SYSALLDA,DISP=SHR,
//*
          VOL=SER=filevol
//OUT
         DD DSN=jcl-library-name,
         DISP=(NEW, CATLG, DELETE),
//
//
         VOL=SER=dasdvol, UNIT=SYSALLDA,
//
         SPACE=(TRK, (1,1,5))
//SYSUT3
         DD UNIT=SYSALLDA, SPACE=(CYL, (1,1))
//SYSIN
         DD *
   COPY INDD=xxxxIN,OUTDD=OUT
```

See the following information to update the statements in the previous sample:

#### TAPEIN:

**tunit** is the unit value that matches the product package.

volser is the volume serial that matches the product package.

x is the tape file number that indicates the location of the data set name on the tape.

See the documentation that is provided by CBPDO for the location of IBM.H24E220.F2 on the tape.

#### FILEIN:

**filevol** is the volume serial of the DASD device where the downloaded files reside.

#### OUT:

icl-library-name is the name of the output data set where the sample jobs are stored. dasdvol is the volume serial of the DASD device where the output data set resides.

SYSIN:

**xxxxIN** is either TAPEIN or FILEIN depending on your input DD statement.

#### 6.1.5 Allocate SMP/E CSI (Optional)

If you are using an existing CSI, do not execute this job.

If you are allocating a new SMP/E data set for this install, edit and submit sample job CCFALA to allocate the SMP/E data set for IMS Command Control Facility. Consult the instructions in the sample job for more information.

**Expected Return Codes and Messages:** You will receive a return code of 0 if this job runs correctly.

#### 6.1.6 Initialize CSI zones (Optional)

If you are using an existing CSI, do not execute this job.

Edit and submit sample job CCFALB to initialize SMP/E zones for IMS Command Control Facility. Consult the instructions in the sample job for more information.

Expected Return Codes and Messages: You will receive a return code of 0 if this job runs correctly.

#### 6.1.7 Perform SMP/E RECEIVE

If you have obtained IMS Command Control Facility as part of a CBPDO, use the RCVPDO job in the CBPDO RIMLIB data set to receive the IMS Command Control Facility FMIDs, service, and HOLDDATA that are included on the CBPDO package. For more information, see the documentation that is included in the CBPDO.

You can also choose to edit and submit sample job CCFRECEV to perform the SMP/E RECEIVE for IMS Command Control Facility. Consult the instructions in the sample job for more information.

Expected Return Codes and Messages: You will receive a return code of 0 if this job runs correctly.

# 6.1.8 Allocate SMP/E Target and Distribution Libraries

Edit and submit sample job CCFALLOC to allocate the SMP/E target and distribution libraries for IMS Command Control Facility. Consult the instructions in the sample job for more information.

Expected Return Codes and Messages: You will receive a return code of 0 if this job runs correctly.

#### 6.1.9 Create DDDEF Entries

Edit and submit sample job CCFDDDEF to create DDDEF entries for the SMP/E target and distribution libraries for IMS Command Control Facility. Consult the instructions in the sample job for more information.

**Expected Return Codes and Messages:** You will receive a return code of 0 if this job runs correctly.

#### 6.1.10 Perform SMP/E APPLY

1. Ensure that you have the latest HOLDDATA; then edit and submit sample job CCFAPPLY to perform an SMP/E APPLY CHECK for IMS Command Control Facility. Consult the instructions in the sample job for more information.

The latest HOLDDATA is available through several different portals, including http://service.software.ibm.com/holdata/390holddata.html. The latest HOLDDATA may identify HIPER and FIXCAT APARs for the FMIDs you will be installing. An APPLY CHECK will help you determine if any HIPER or FIXCAT APARs are applicable to the FMIDs you are installing. If there are any applicable HIPER or FIXCAT APARs, the APPLY CHECK will also identify fixing PTFs that will resolve the APARs, if a fixing PTF is available.

You should install the FMIDs regardless of the status of unresolved HIPER or FIXCAT APARs. However, do not deploy the software until the unresolved HIPER and FIXCAT APARs have been analyzed to determine their applicability. That is, before deploying the software either ensure fixing PTFs are applied to resolve all HIPER or FIXCAT APARs, or ensure the problems reported by all HIPER or FIXCAT APARs are not applicable to your environment.

To receive the full benefit of the SMP/E Causer SYSMOD Summary Report, do not bypass the PRE, ID, REQ, and IFREQ on the APPLY CHECK. The SMP/E root cause analysis identifies the cause only of errors and not of warnings (SMP/E treats bypassed PRE, ID, REQ, and IFREQ conditions as warnings, instead of errors).

Here are sample APPLY commands:

a. To ensure that all recommended and critical service is installed with the FMIDs, receive the latest HOLDDATA and use the APPLY CHECK command as follows

```
APPLY S(fmid,fmid,...) CHECK
FORFMID(fmid, fmid,...)
SOURCEID(RSU*)
FIXCAT(IBM.ProductInstall-RequiredService)
GROUPEXTEND(NOAPARS, NOUSERMODS)
RETRY (YES)
BYPASS (HOLDSYSTEM, HOLDUSER).
```

Some HIPER APARs might not have fixing PTFs available yet. You should analyze the symptom flags for the unresolved HIPER APARs to determine if the reported problem is applicable to your environment and if you should bypass the specific ERROR HOLDs in order to continue the installation of the FMIDs.

This method requires more initial research, but can provide resolution for all HIPERs that have fixing PTFs available and are not in a PE chain. Unresolved PEs or HIPERs might still exist and require the use of BYPASS.

b. To install the FMIDs without regard for unresolved HIPER APARs, you can add the BYPASS(HOLDCLASS(HIPER)) operand to the APPLY CHECK command. This will allow you to install FMIDs even though one or more unresolved HIPER APARs exist. After the FMIDs are installed, use the SMP/E REPORT ERRSYSMODS command to identify unresolved HIPER APARs and any fixing PTFs.

```
APPLY S(fmid,fmid,...) CHECK
FORFMID(fmid, fmid,...)
SOURCEID(RSU*)
FIXCAT(IBM.ProductInstall-RequiredService)
GROUPEXTEND(NOAPARS, NOUSERMODS)
RETRY (YES)
BYPASS (HOLDSYSTEM, HOLDUSER, HOLDCLASS (HIPER)).
 ..any other parameters documented in the program directory
```

This method is the quicker, but requires subsequent review of the Exception SYSMOD report produced by the REPORT ERRSYSMODS command to investigate any unresolved HIPERs. If you have received the latest HOLDDATA, you can also choose to use the REPORT MISSINGFIX command and specify Fix Category IBM.ProductInstall-RequiredService to investigate missing recommended service.

If you bypass HOLDs during the installation of the FMIDs because fixing PTFs are not yet available, you can be notified when the fixing PTFs are available by using the APAR Status Tracking (AST) function of ServiceLink or the APAR Tracking function of ResourceLink.

2. After you take actions that are indicated by the APPLY CHECK, remove the CHECK operand and run the job again to perform the APPLY.

Note: The GROUPEXTEND operand indicates that SMP/E applies all requisite SYSMODs. The requisite SYSMODS might be applicable to other functions.

Expected Return Codes and Messages from APPLY CHECK: You will receive a return code of 0 if this job runs correctly.

Expected Return Codes and Messages from APPLY: You will receive a return code of 0 if this job runs correctly.

#### 6.1.11 Perform SMP/E ACCEPT

Edit and submit sample job CCFACCEP to perform an SMP/E ACCEPT CHECK for IMS Command Control Facility. Consult the instructions in the sample job for more information.

To receive the full benefit of the SMP/E Causer SYSMOD Summary Report, do not bypass the PRE, ID, REQ, and IFREQ on the ACCEPT CHECK. The SMP/E root cause analysis identifies the cause of only errors but not warnings (SMP/E treats bypassed PRE, ID, REQ, and IFREQ conditions as warnings rather than errors).

Before you use SMP/E to load new distribution libraries, it is recommended that you set the ACCJCLIN indicator in the distribution zone. In this way, you can save the entries that are produced from JCLIN in the distribution zone whenever a SYSMOD that contains inline JCLIN is accepted. For more information about the ACCJCLIN indicator, see the description of inline JCLIN in the SMP/E Commands book for details.

After you take actions that are indicated by the ACCEPT CHECK, remove the CHECK operand and run the job again to perform the ACCEPT.

Note: The GROUPEXTEND operand indicates that SMP/E accepts all requisite SYSMODs. The requisite SYSMODS might be applicable to other functions.

Expected Return Codes and Messages from ACCEPT CHECK: You will receive a return code of 0 if this job runs correctly.

If PTFs that contain replacement modules are accepted, SMP/E ACCEPT processing will link-edit or bind the modules into the distribution libraries. During this processing, the Linkage Editor or Binder might issue messages that indicate unresolved external references, which will result in a return code of 4 during the ACCEPT phase. You can ignore these messages, because the distribution libraries are not executable and the unresolved external references do not affect the executable system libraries.

Expected Return Codes and Messages from ACCEPT: You will receive a return code of 0 if this job runs correctly.

#### 6.1.12 Cleaning Up Obsolete Data Sets, Paths, and DDDEFs

The following data sets, which were allocated and used by previous releases of this product, are no longer used in this release. You can delete these obsolete data sets after you delete the previous release from your system.

- ACCFLOAD
- ACCFMLIB
- ACCFPLIB
- ACCFTLIB
- SCCFLOAD
- SCCFMLIB
- SCCFPLIB
- SCCFTLIB

The following DDDEF entries, which were created and used by previous releases of this product, are no longer used in this release. You can delete these obsolete DDDEF entries after you delete the previous release from your system.

- ACCFLOAD
- ACCFMLIB
- ACCFPLIB
- ACCFTLIB
- SCCFLOAD
- SCCFMLIB
- SCCFPLIB
- SCCFTLIB

# 6.2 Activating IMS Command Control Facility

The publication IBM IMS Command Control Facility for z/OS User's Guide, SC19-3981 contains the necessary information to customize and use IMS Command Control Facility.

#### 7.0 Notices

References in this document to IBM products, programs, or services do not imply that IBM intends to make these available in all countries in which IBM operates. Any reference to an IBM product, program, or service is not intended to state or imply that only IBM's product, program, or service may be used. Any functionally equivalent product, program, or service that does not infringe on any of IBM's intellectual property rights may be used instead of the IBM product, program, or service. Evaluation and verification of operation in conjunction with other products, except those expressly designated by IBM, is the user's responsibility.

APAR numbers are provided in this document to assist in locating PTFs that may be required. Ongoing problem reporting may result in additional APARs being created. Therefore, the APAR lists in this document may not be complete. To obtain current service recommendations and to identify current product service requirements, always contact the IBM Customer Support Center or use S/390 SoftwareXcel to obtain the current "PSP Bucket".

IBM may have patents or pending patent applications covering subject matter in this document. The furnishing of this document does not give you any license to these patents. You can send license inquiries, in writing, to the

IBM Director of Licensing IBM Corporation North Castle Drive Armonk, New York 10504-1785 USA

For online versions of this book, we authorize you to:

- Copy, modify, and print the documentation contained on the media, for use within your enterprise, provided you reproduce the copyright notice, all warning statements, and other required statements on each copy or partial copy.
- Transfer the original unaltered copy of the documentation when you transfer the related IBM product (which may be either machines you own, or programs, if the program's license terms permit a transfer). You must, at the same time, destroy all other copies of the documentation.

You are responsible for payment of any taxes, including personal property taxes, resulting from this authorization.

THERE ARE NO WARRANTIES, EXPRESS OR IMPLIED, INCLUDING THE WARRANTIES OF MERCHANTABILITY AND FITNESS FOR A PARTICULAR PURPOSE.

Some jurisdictions do not allow the exclusion of implied warranties, so the above exclusion may not apply to you.

Your failure to comply with the terms above terminates this authorization. Upon termination, you must destroy your machine readable documentation.

#### 7.1 Trademarks

IBM, the IBM logo, and ibm.com are trademarks or registered trademarks of International Business Machines Corp., registered in many jurisdictions worldwide. Other product and service names might be trademarks of IBM or other companies. A current list of IBM trademarks is available on the Web at "Copyright and trademark information" at at www.ibm.com/legal/copytrade.shtml.

# **Reader's Comments**

#### Program Directory for IBM IMS Command Control Facility for z/OS, August 2013

We appreciate your input on this publication. Feel free to comment on the clarity, accuracy, and completeness of the information or give us any other feedback that you might have.

Use one of the following methods to send us your comments:

- 1. Send an email to comments@us.ibm.com
- 2. Use the form on the Web at:

www.ibm.com/software/ad/rcf/

When you send information to IBM, you grant IBM a nonexclusive right to use or distribute the information in any way it believes appropriate without incurring any obligation to you.

IBM or any other organizations will only use the personal information that you supply to contact you about the issues that you submit.

Thank you for your participation.

# IBM

Printed in USA

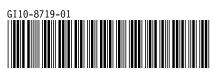